# Comment accueillir un élève de seconde en stage d'observation ?

# **Étape 1 : se rendre sur l'adresse [https://www.1jeune1solution.gouv.fr](https://www.1jeune1solution.gouv.fr/)**

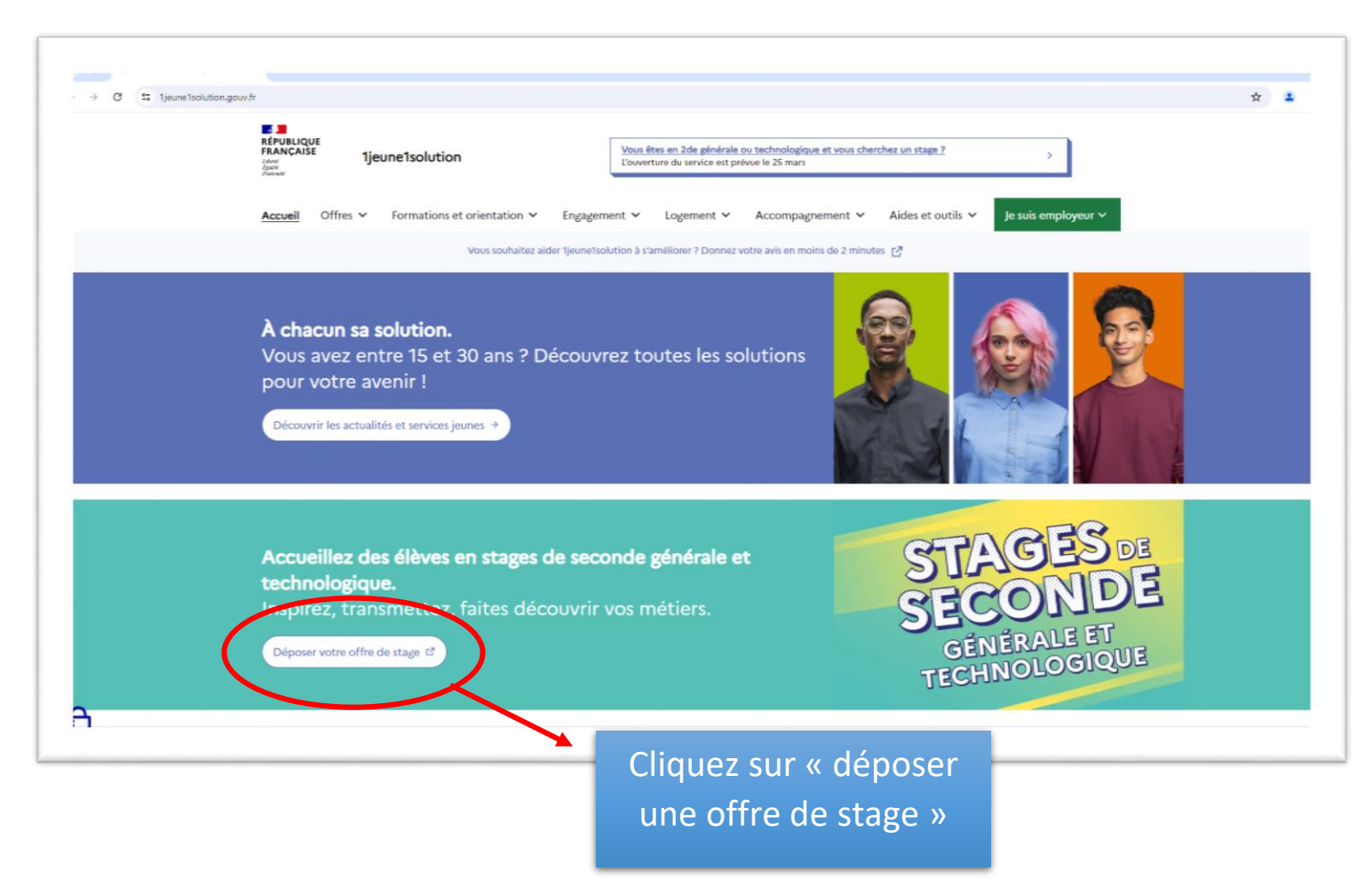

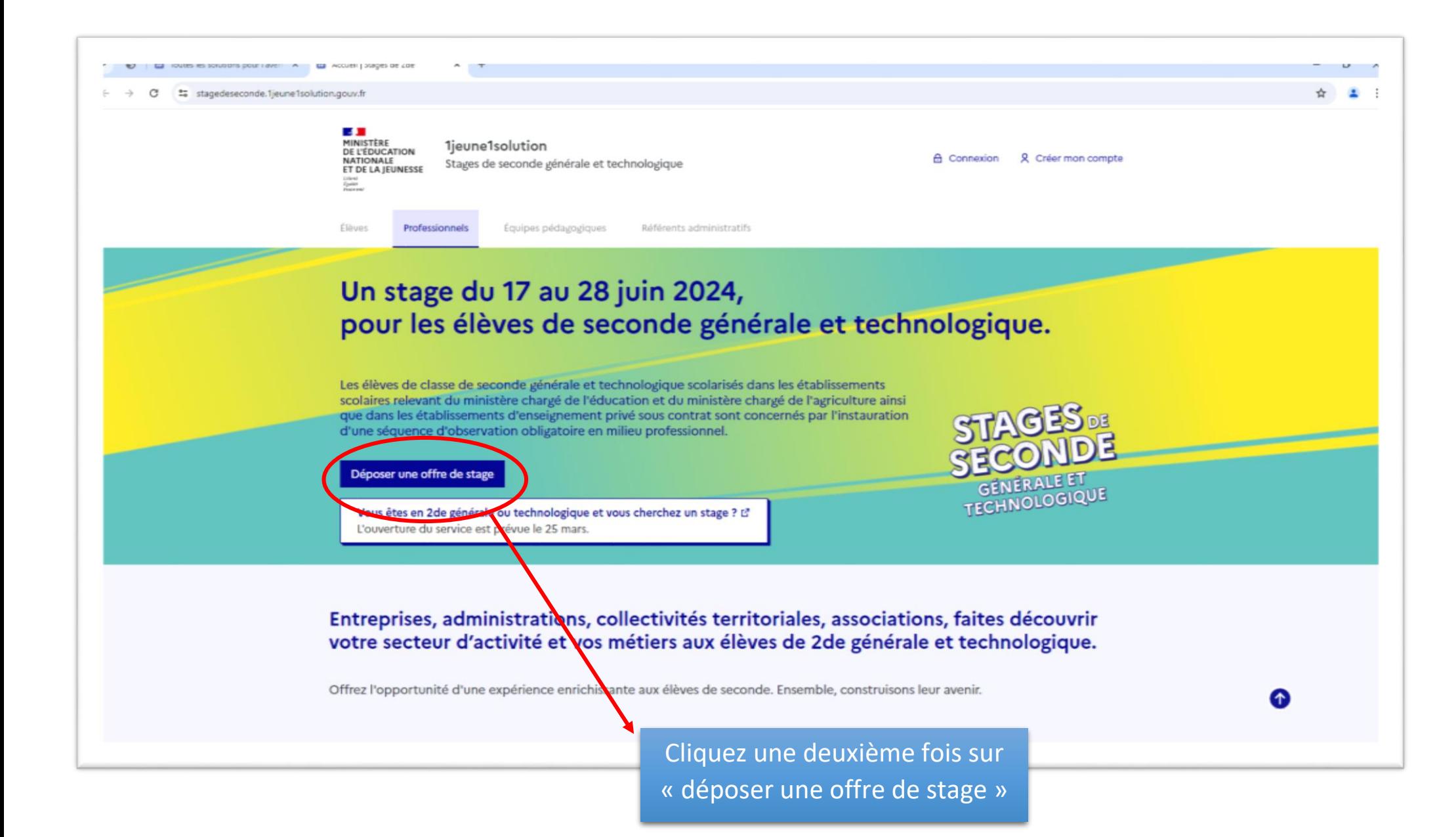

## **Étape 2 : se créer un compte en tant qu'offreur de stage**

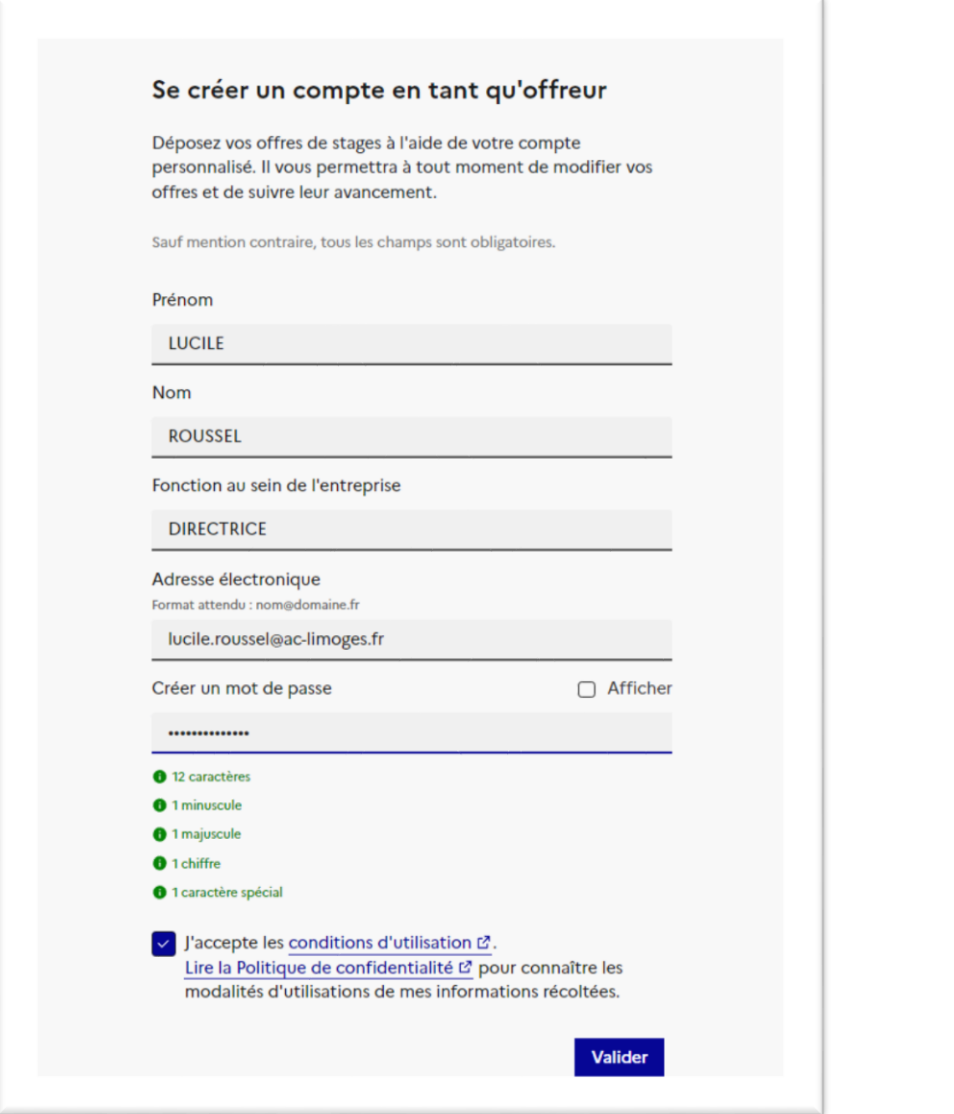

Sur cette page, renseignez les informations du responsable de l'offre de stage.

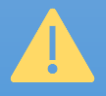

Attention, l'adresse mail renseignée sera destinataire d'un mail de vérification. Veillez à renseigner une adresse valide et que vous pouvez consulter facilement

## **Étape 3 : Activer votre compte à l'aide du mail de validation**

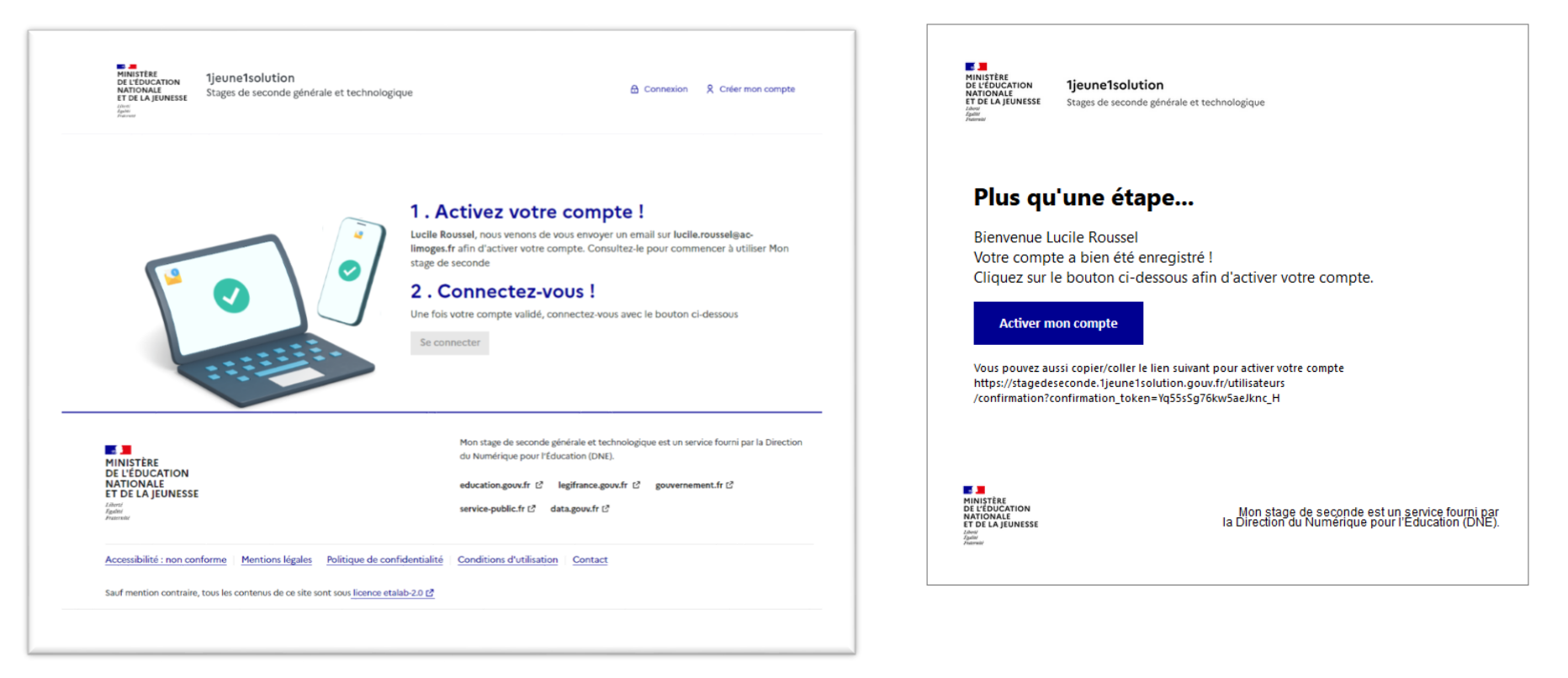

Message reçu dans la boite mail de l'offreur de stage :

# **Étape 4 : Connectez-vous à votre compte**

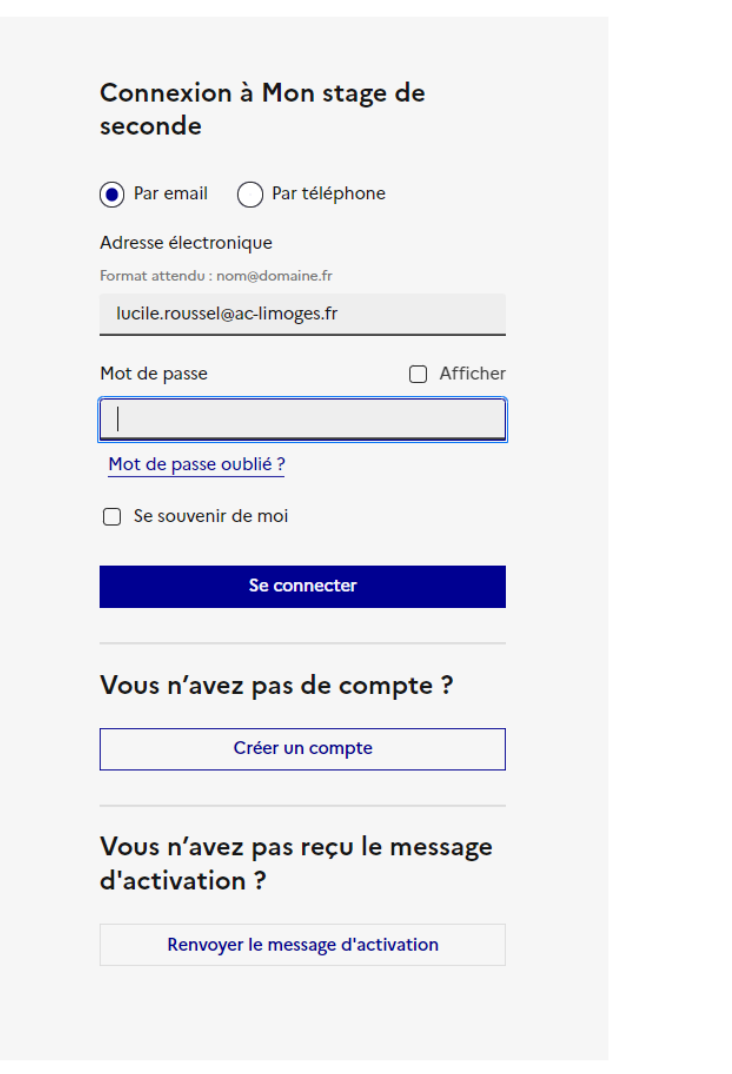

# **Étape 5 : Publier une offre**

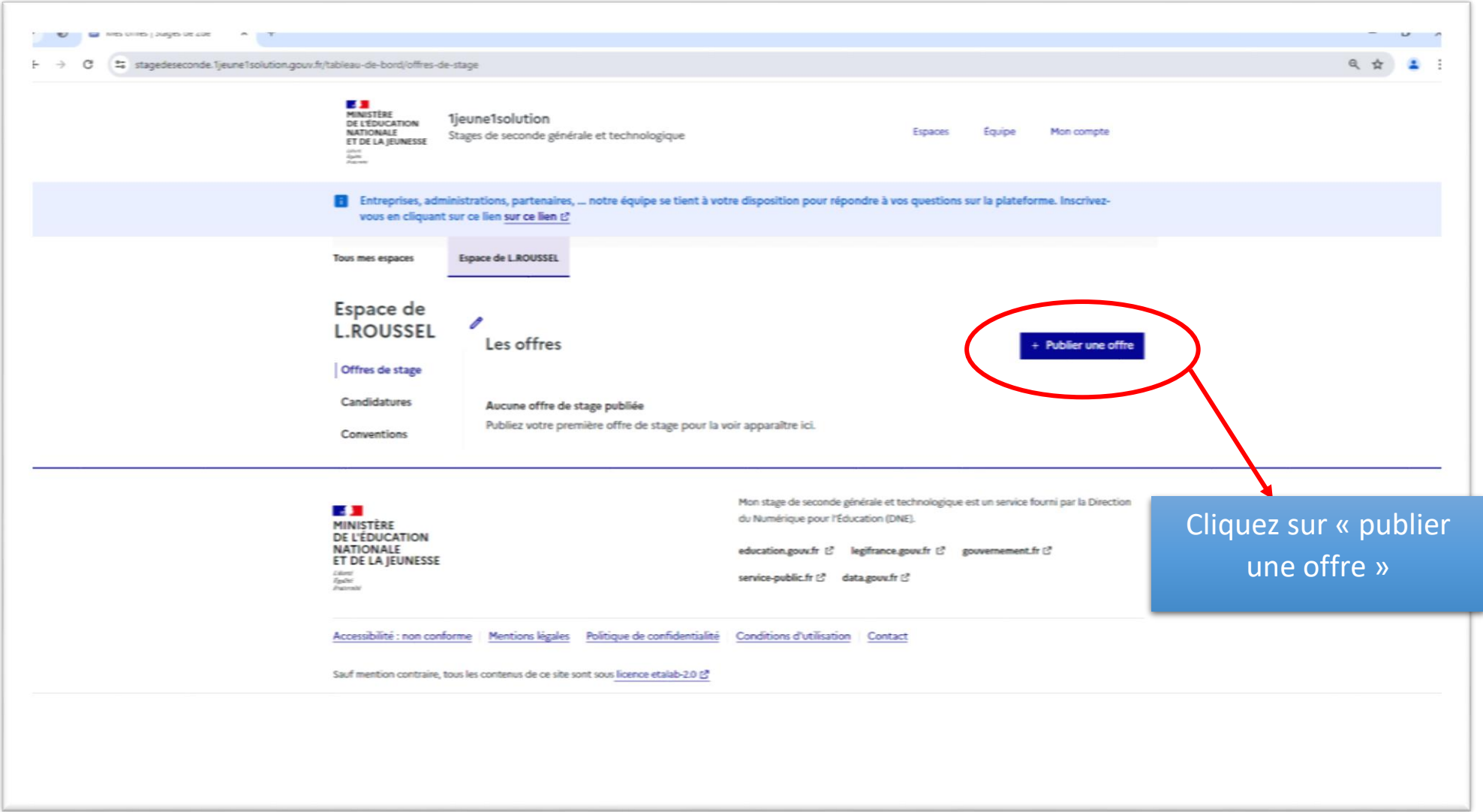

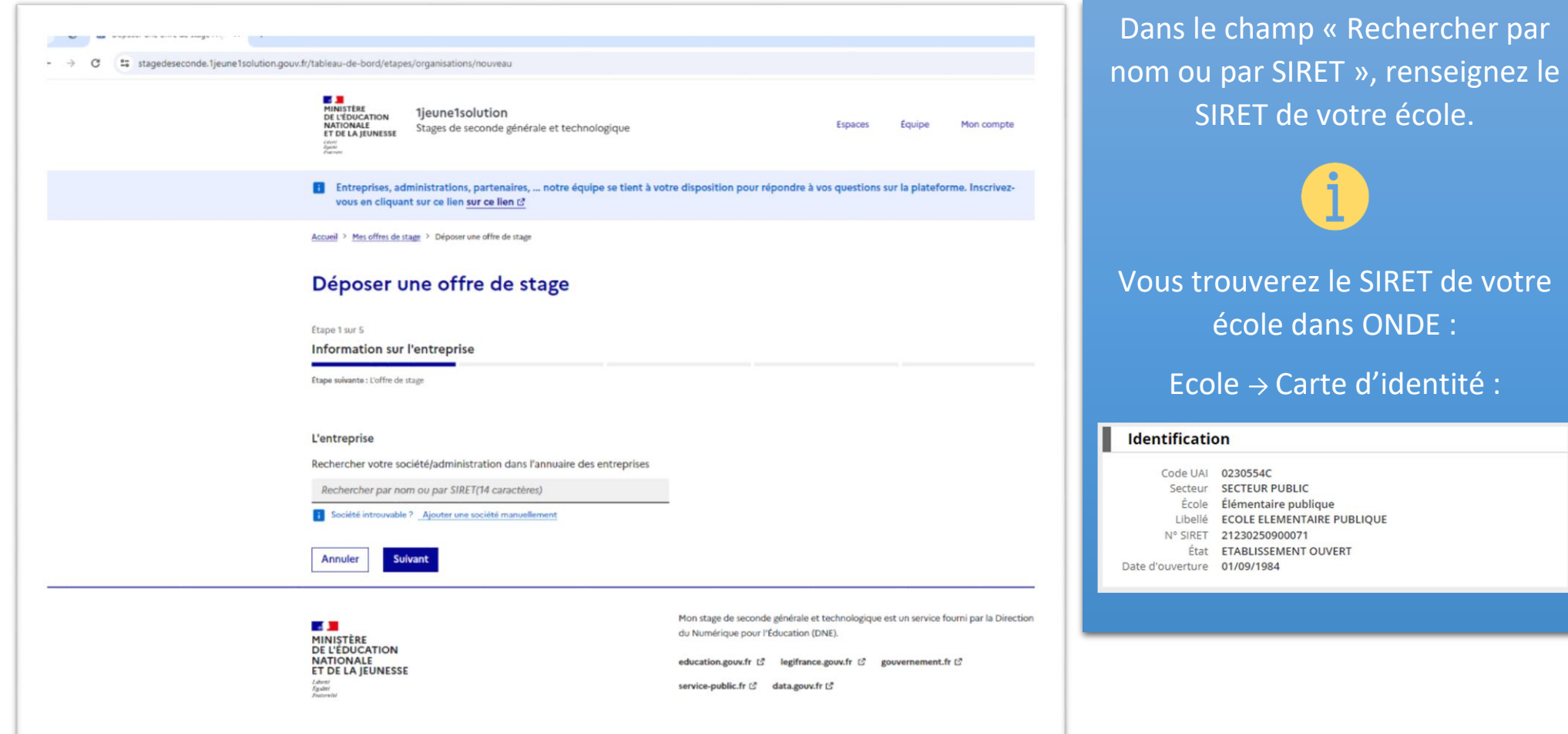

### **L'entreprise**

Rechercher votre société/administration dans l'annuaire des entreprises

### 21230250900071

Société introuvable ? Ajouter une société manuellement

**COMMUNE DE BONNAT** null RTE D AIGURANDE **BONNAT, 23220** SIRET: 21230250900071

### Entreprise

(c) Publique

Privée

### Présentation de l'entreprise

Description de l'entreprise (optionnel)

#### Site web (optionnel)

Afin que l'élève puisse en apprendre plus sur son futur stage

**Suivant** 

https://

Annuler

La plateforme trouvera alors automatiquement votre école.

Ce n'est pas le libellé de l'école qui apparait mais bien le libellé de la commune.

Dans « description de l'entreprise » merci de préciser le nom de votre école

### Conseil

La présentation de l'entreprise est un des éléments déterminant dans le choix du stage. Utilisez un vocabulaire simple, facile à comprendre. N'hésitez pas à ajouter des détails sur les principales activités de l'entreprise.

#### Étape 2 sur 5

### L'offre de stage

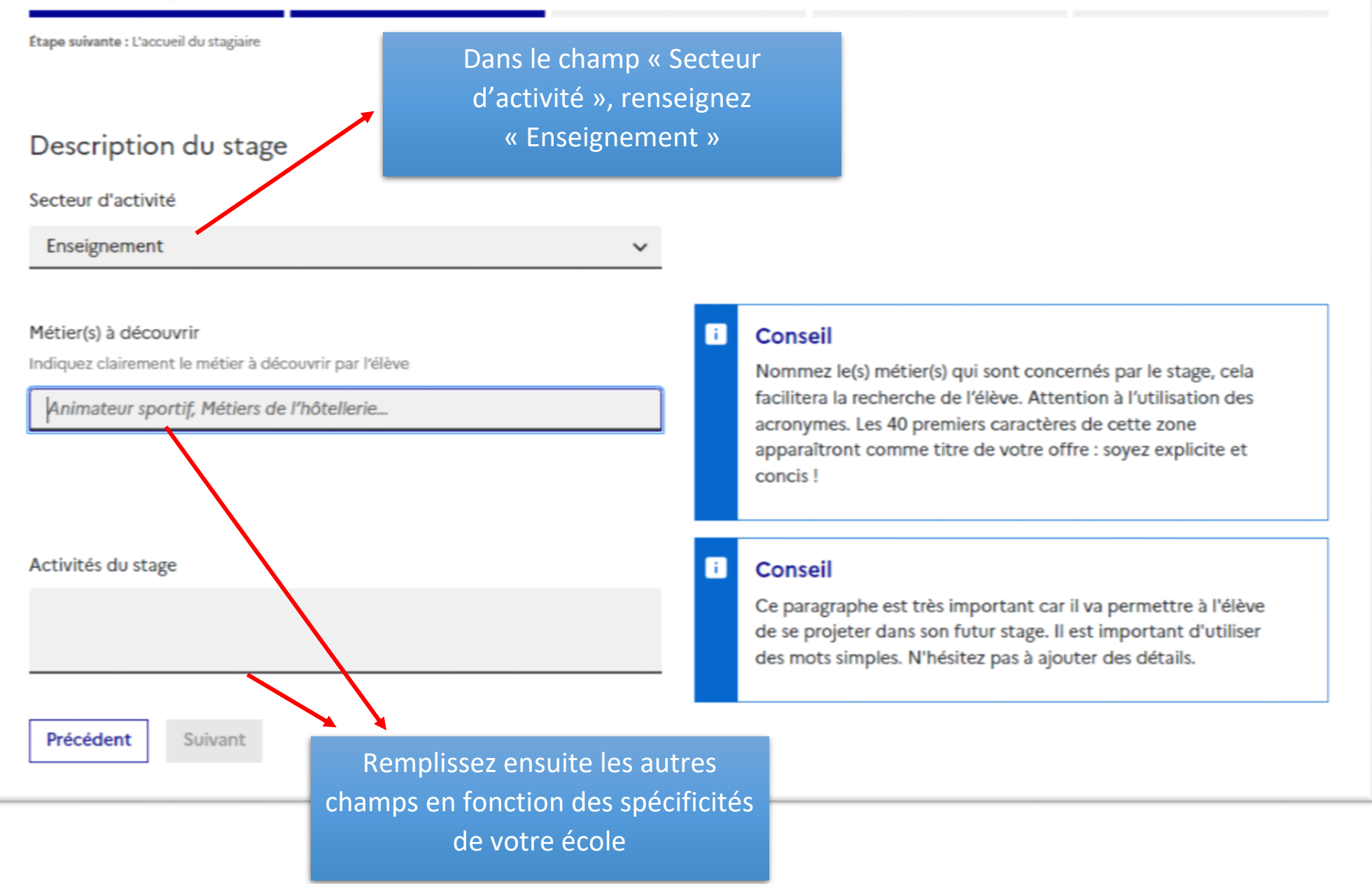

## Déposer une offre de stage

Étape 3 sur 5

#### Accueil des élèves

Étape suivante : Informations pratiques du stage

**Stage** 

Ce stage est

ndividuel, un seul élève par stage

◯ Collectif, plusieurs élèves par stage

Nombre total d'élèves que vous souhaitez accueillir sur la période de stage Vous accueillerez ces élèves individuellement ou par groupes

 $\mathbf{1}$ 

Vous souhaitez proposer un stage pour

2 semaines - du 17 au 28 juin

1 semaine - du 17 au 21 juin

1 semaine - du 24 au 28 juin

Suivant

Précédent

**Informations** 

**Conseil** 

Les élèves de seconde doivent effectuer un stage obligatoire de deux semaines, du 17 juin au 28 juin 2024. Vous pouvez proposer un stage soit sur toute la période, soit sur la première semaine, soit sur la deuxième semaine.

L'accueil de plusieurs élèves en même temps peut avoir un

caractère rassurant pour eux. Cela ne demande pas plus de

préparation pour l'entité accueillante.

Sur la page suivante, choisissez si le stage que vous proposez est à destination d'un seul ou de plusieurs élèves (choisir 2 semaines)

10

### Deposer une orrre de stage

Etape 4 sur 5

**Informations pratiques** 

Étape suivante : Récapitulatif

#### Contact du dépositaire

#### Votre numéro de téléphone de correspondance

Ce numéro ne sera pas partagé avec les élèves et sera utilisé éventuellement et uniquement par les équipes internes de Mon stage de seconde pour vous contacter au sujet de votre offre.

#### 0555621728

#### **Adresse du stage**

Adresse

12 Rue George Sand 23220 Bonnat

Rue

12 Rue George Sand

Complément d'adresse

Ville

Bonnat

Code postal

23220

Ø Les horaires sont les mêmes sur toute la période de stage

à

 $\checkmark$ 

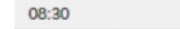

16:00

 $\check{~}$ 

#### Pause déjeuner

Indiquez ci-dessous les détails concernant les horaires, le lieu, si l'élève doit apporter son déjeuner et qui sera responsable de l'élève durant cette pause.

12h - 13h30

Précédent **Suivant** 

Sur cette page, l'adresse de la mairie de la commune apparait par défaut.

Merci de corriger en indiquant l'adresse de l'école si celle-ci est différente.

# Étape 6 : Récapitulatif de l'offre de stage

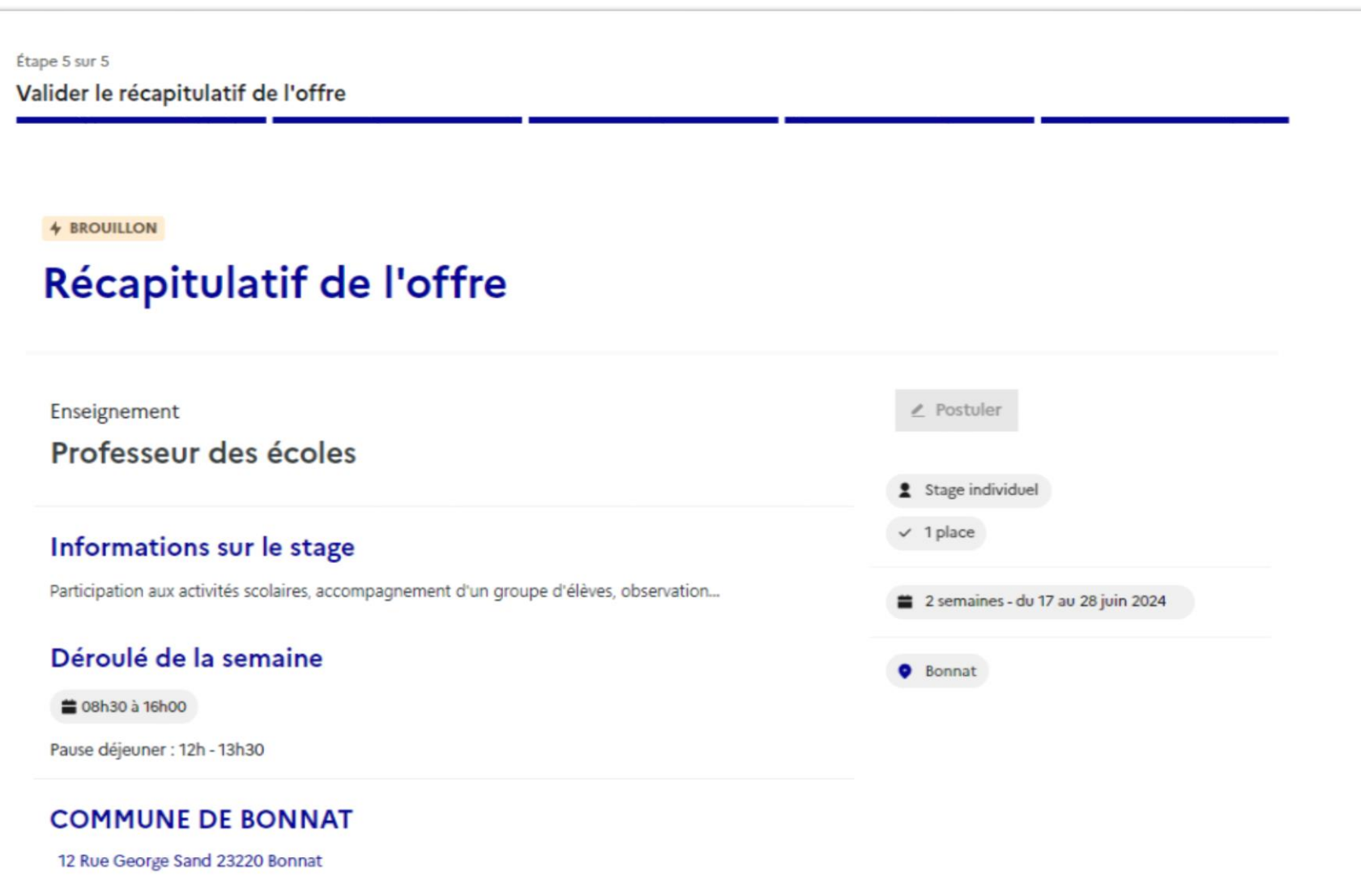

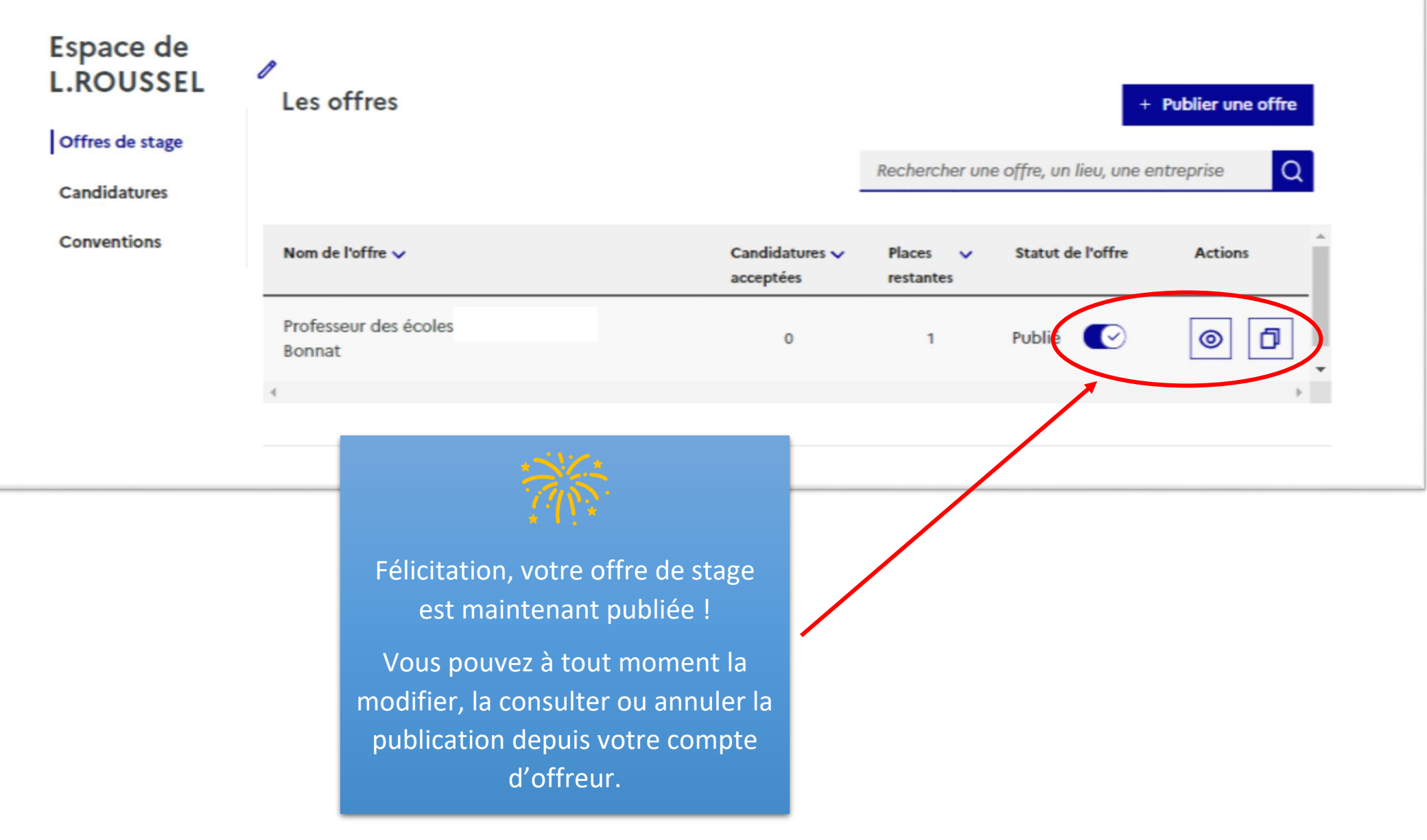